# **В production за 60 секунд**

Внедрение kubernetes для динамического создания тестовых окружений

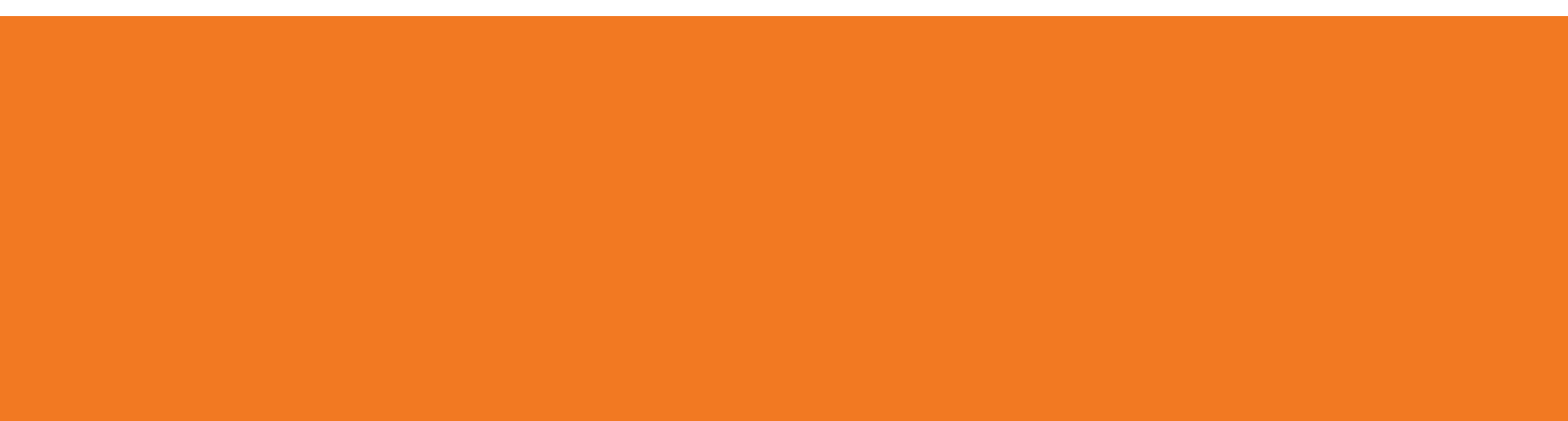

# **Об авторе**

Свиридов Алексей teamlead/senior java developer backend-разработки

https://t.me/sviridov\_alexey

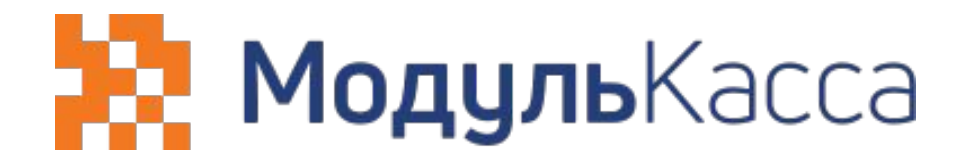

## **О проекте**

сервер онлайн-касс язык разработки - Kotlin 15 сервисов  $\sim$  35 000 торговых точек (~1500-2000 RPS)

# **Что обсудим?**

- 1. Зачем нужно создавать тестовые окружения
- 2. Проблемы динамического создания окружений существующим стеком
- 3. Использование Kubernetes, плюсы и минусы
- 4. Установка и настройка Kubernetes
- 5. Итоги

### **Предыдущая модель разработки**

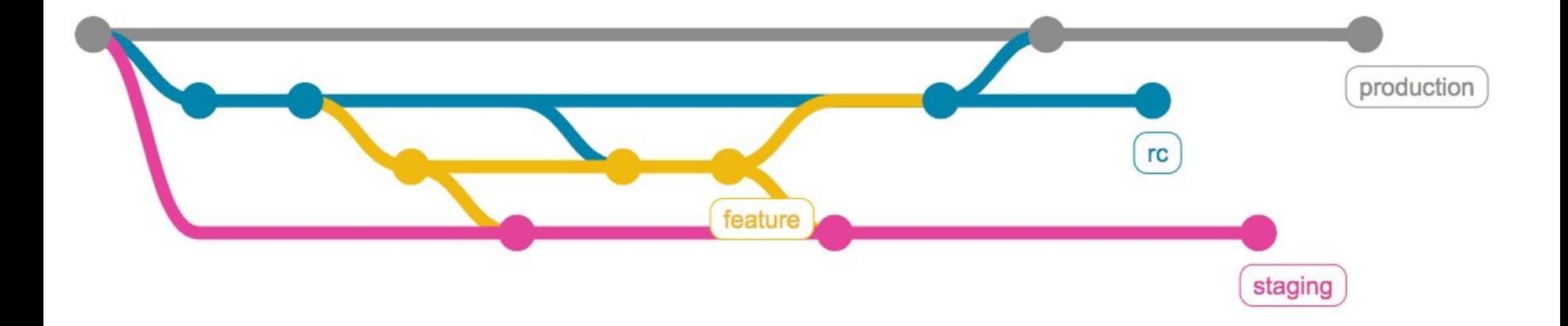

# **Проблемы**

#### **Для бизнеса**

- 1. Мелкие фичи долго ждут в RC
- 2. Неудобно смотреть превью фич

# **Проблемы**

#### **Для QA**

- 1. Неизолированное тестирование функционала
- 2. Проблемы тестирования при появлении новых изменений

# **Проблемы**

#### **Для разработчиков**

- 1. Конфликты при merge в staging
- 2. Несовместимость структур в автотестах
- 3. Помнить о merge из feature-branch в staging

### **Идеальная модель**

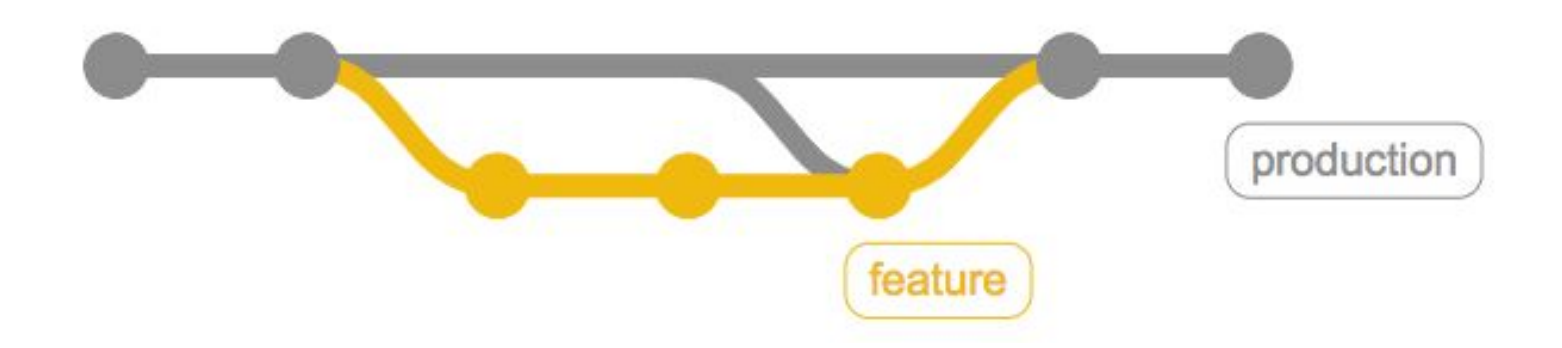

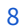

### **Компромиссная модель**

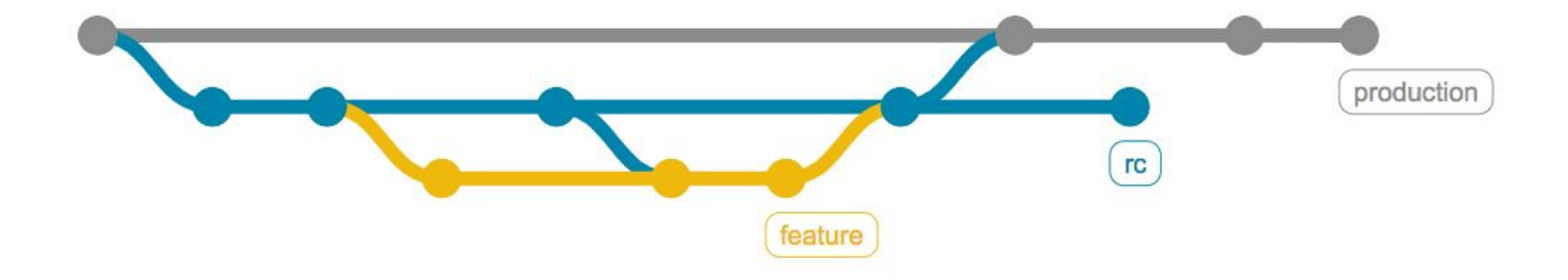

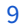

# **Что нужно для тестирования feature branch**

- 1. Отдельный домен (mk-1010.dev.modulkassa.local)
- 2. Сборка сервисов из feature branch
- 3. Заменить внешние интеграции моками
- **4. Создание изолированной инфраструктуры для сервисов**
- **5. Развертывание сервисов**
- **6. Удалить сервисы и инфраструктуру после тестирования**

### Что имеем на момент внедрения

- Сборка в docker image 1.
- Деплой ansible'ом  $2.$
- Несколько серверов 3.
- nginx как LB  $4.$

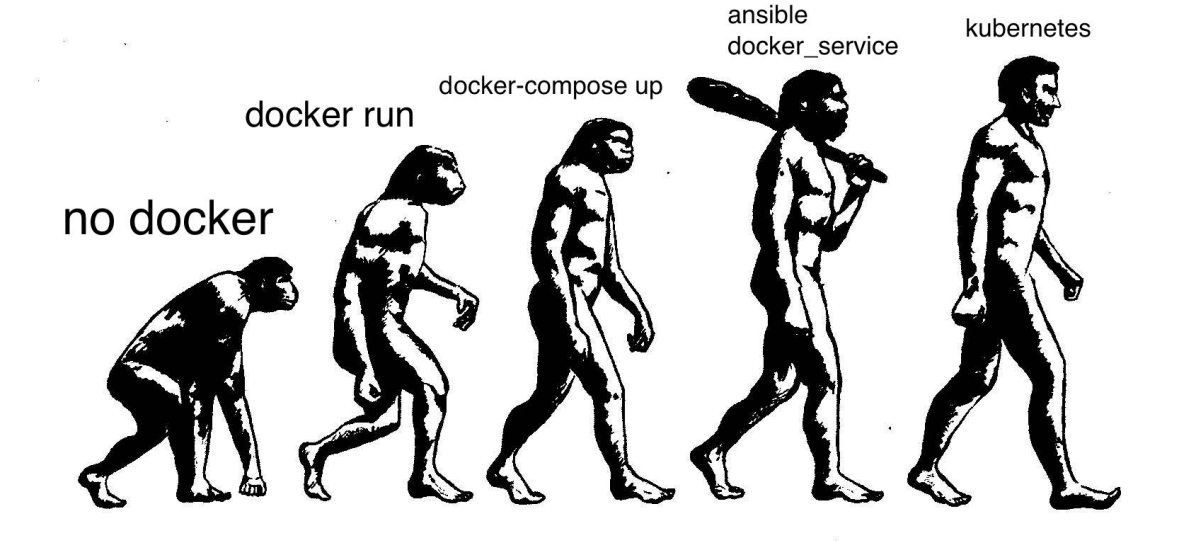

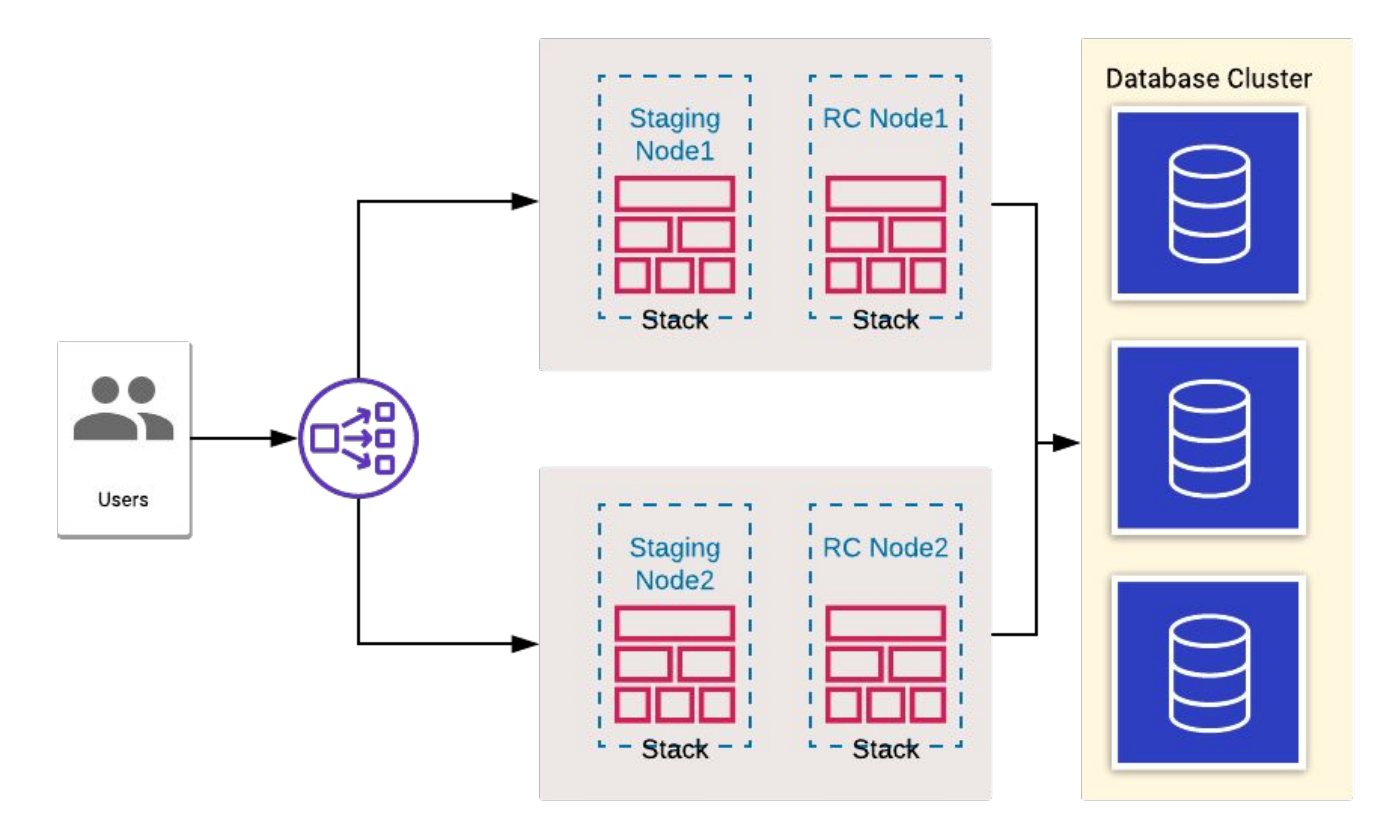

# **Трудности создания окружения в ansible**

- 1. Как развернуть сервисы на несколько серверов
- 2. Как избежать конфликта портов на одном сервере
- 3. Как заводить внешний трафик в окружение
- 4. Как конфигурировать окружения

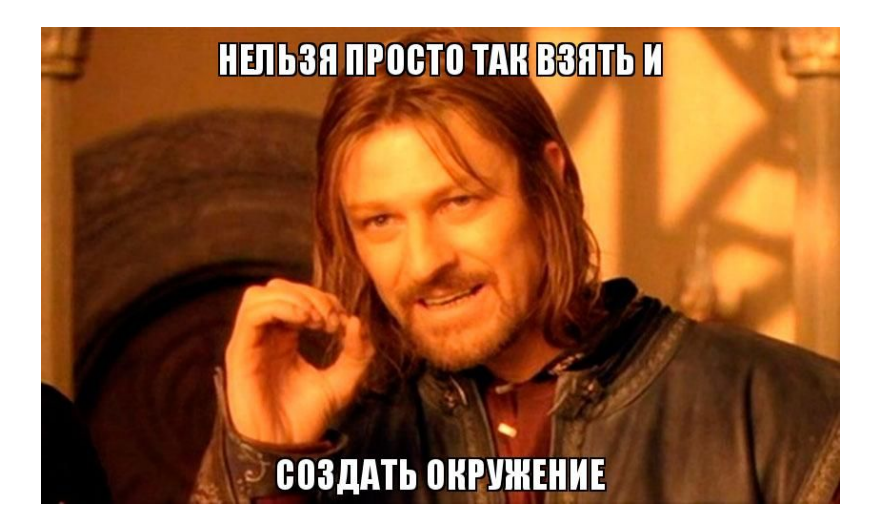

### **Kubernetes**

- 1. Автоматически распределит сервисы по серверам
- 2. Namespace'ы чтобы избежать конфликта портов
- 3. Делает LB для сервисов
- 4. Не запрещает ходить вовне
- 5. Можно задавать конфигурацию в namespace'ах

#### **Проблемы kubernetes на bare metal**

- Где хранить данные
- 2. Как заводить внешний трафик

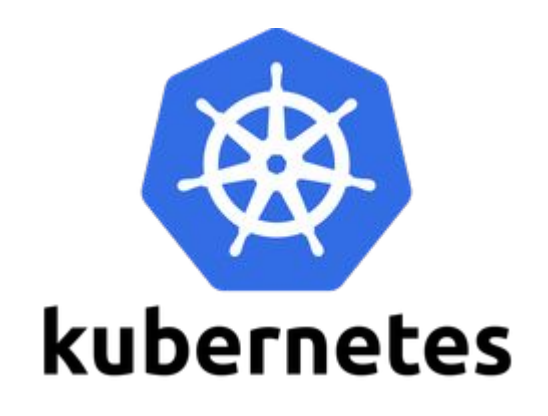

### **Установка**

- 1. apt install kubelet kubeadm kubectl && kubeadm init
- 2. Сетевой plugin, маска сети pod'ов **--pod-network-cidr=10.244.0.0/16**

#### **На что обратить внимание**

- Отключить swap
- 2. Достаточно места на дисках
- 3. Уникальные hostname (Ubuntu-1804-bionic-64-minimal)
- 4. kubeadm reset
- 5. Записать вывод kubeadm init для добавления серверов

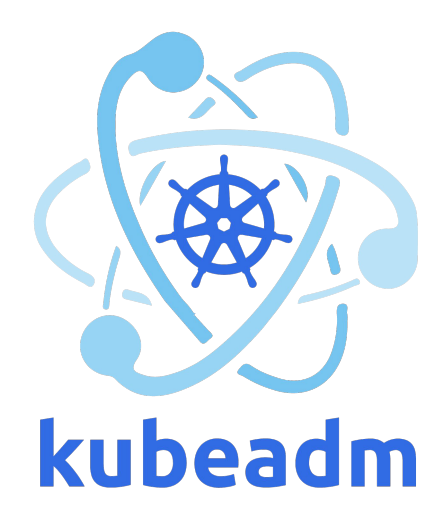

## **Настройка**

- 1. Установить сетевой plugin
- 2. Добавить в кластер сервера (kubeadm join)
- 3. Доступ извне
	- a. NodePort
	- b. MetalLB
- 4. Маршрутизация трафика внутри кластера
	- a. Ingress (nginx, traefik, kong, envoy ...)
	- b. ambassador

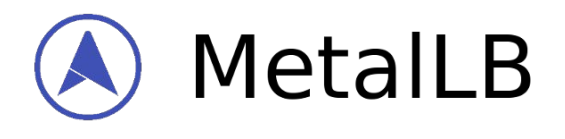

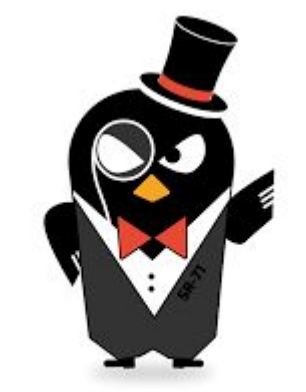

### **Ambassador**

### **MetalLB**

```
apiVersion: v1
kind: ConfigMap
metadata:
  namespace: metallb-system
  name: config
data:
  config:address-pools:
    - name: my-ip-space
      protocol: layer2
      addresses:
        10.7.7.150-10.7.7.200
```
## **MetalLB**

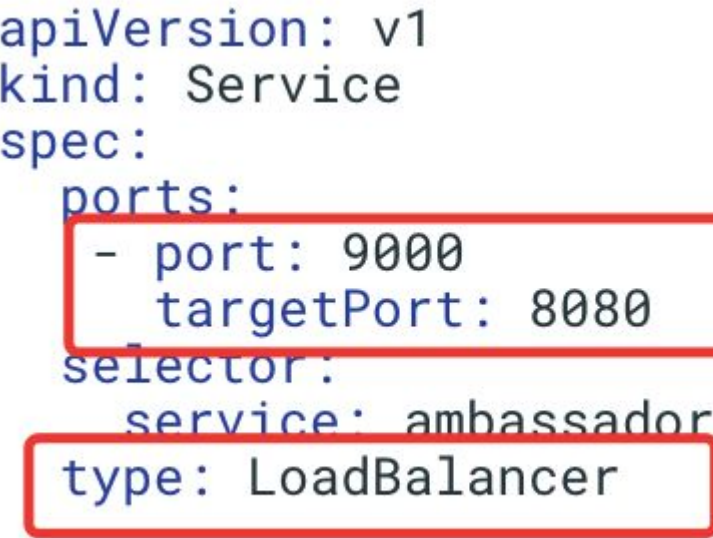

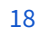

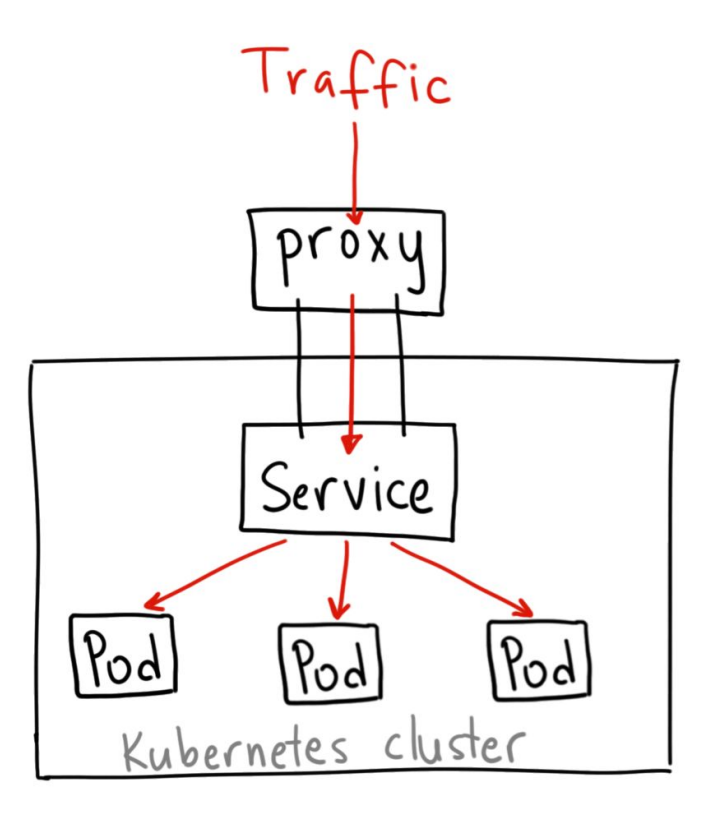

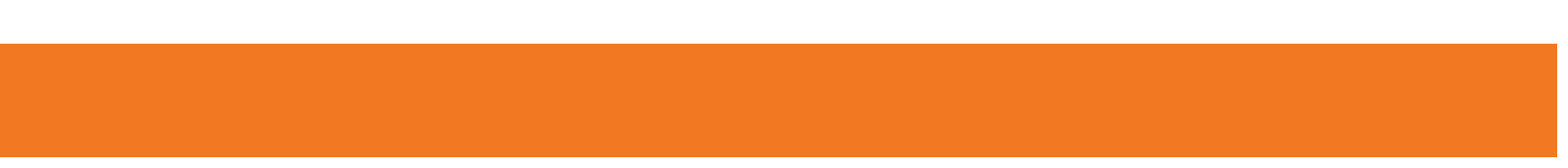

# Ingress?

apiVersion: networking.k8s.io/v1beta1 kind: Ingress spec: rules:  $-$  http: paths: - path: /mk9901/stock backend: serviceName: stock.mk9901 servicePort: 8080 - path: /mk9950/stock backend: serviceName: stock.mk9950 servicePort: 8080

### **Ingress? Ambassador!**

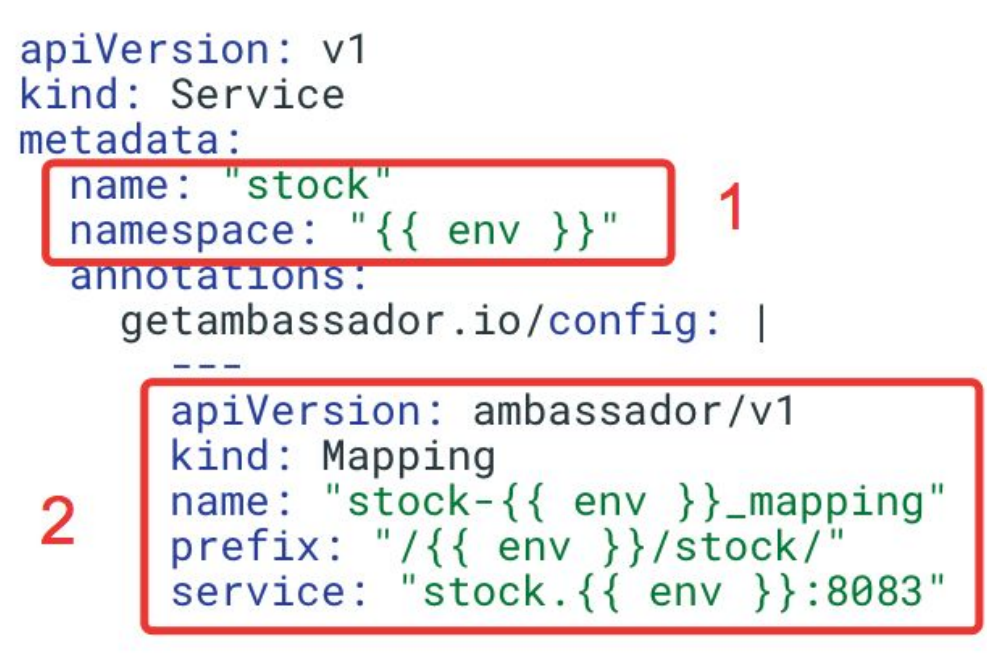

### Запускаем трафик в кластер

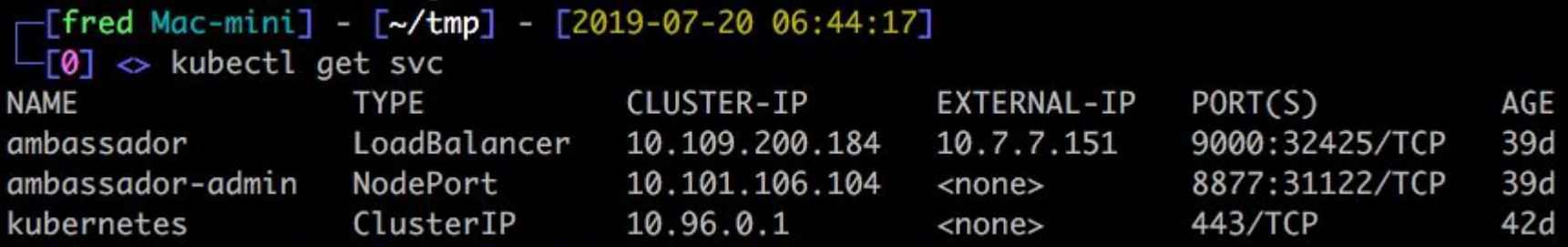

```
location /api/sas/ {
   proxy_pass http://10.7.7.151:9000/mk9838/sas/;
3
location /api/stock/ {
   proxy_pass http://10.7.7.151:9000/mk9838/stock/;
```
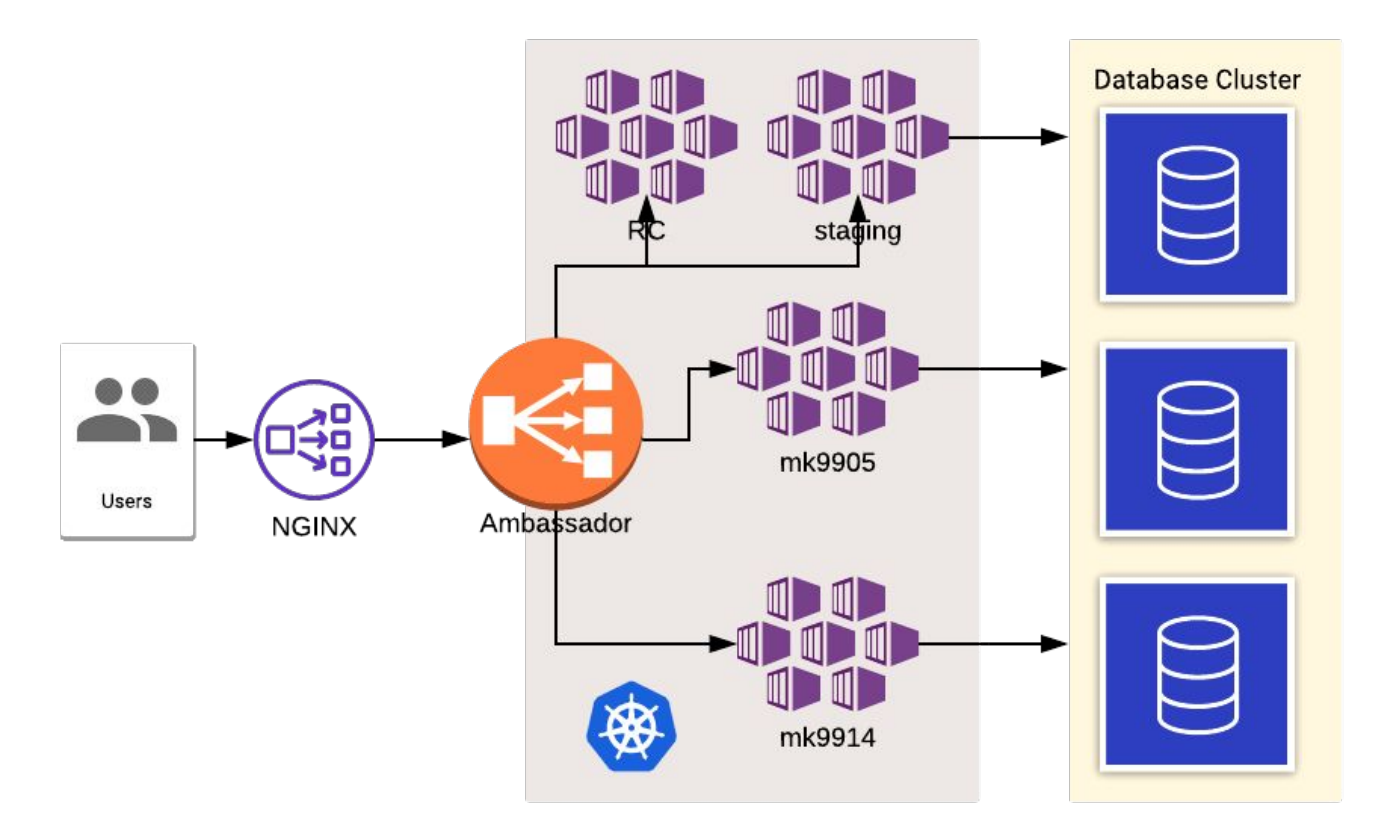

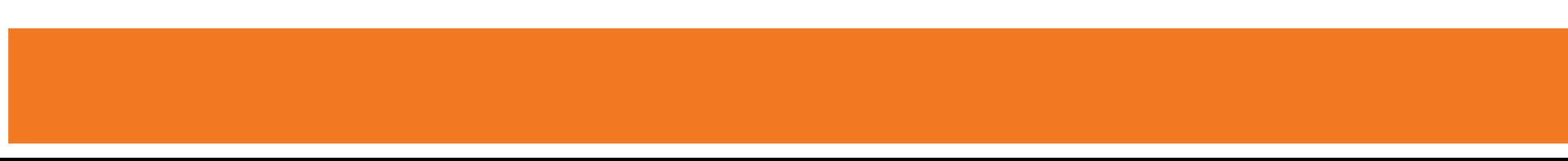

### Отличие деплоя ansible и k8s

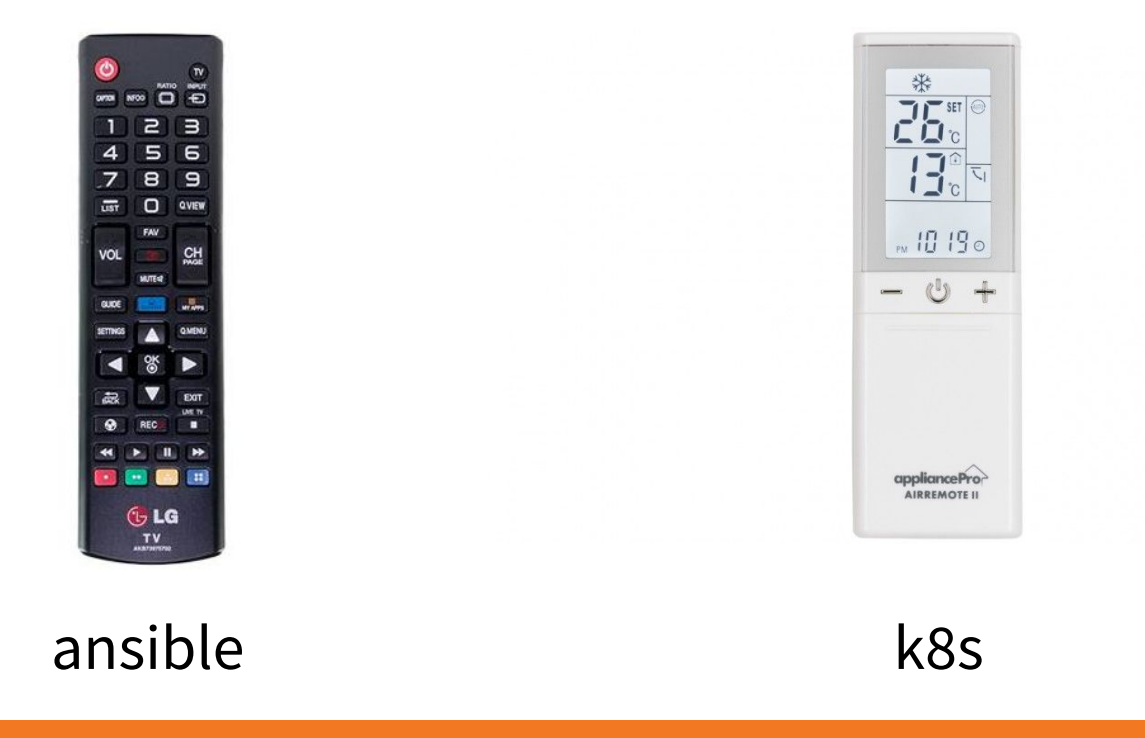

### **Удаляем окружение**

- 1. Удалить namespace k8s
- 2. Удалить созданные данные
- 3. Удалить домен

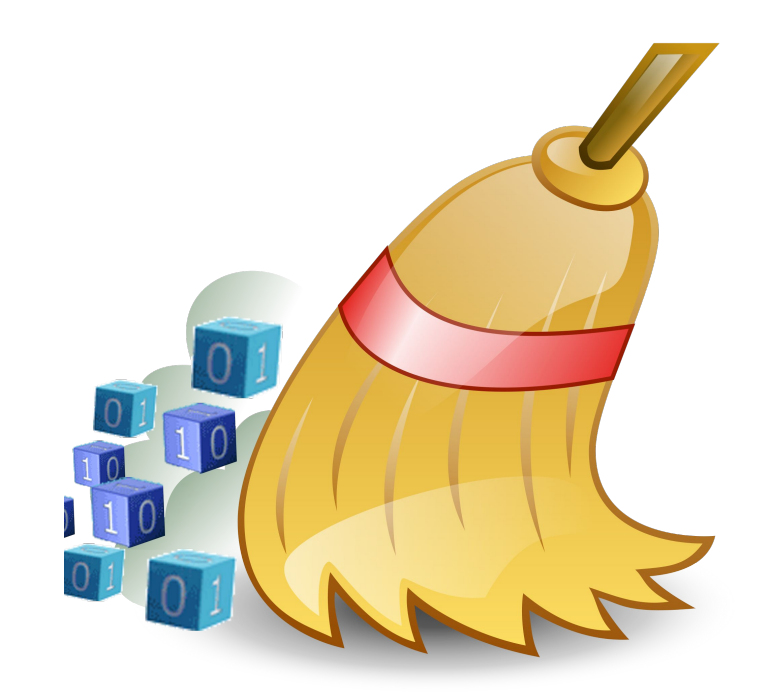

### **Результаты и выводы**

- 1. Значительно сократилось количество конфликтов
- 2. Сократилось время вывода мелких фич/фиксов в production
- 3. Более надежные результаты тестирования
- 4. Технология доступная, практические результаты достигаются очень быстро

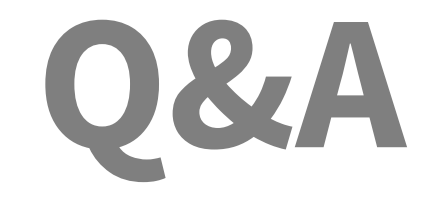

#### https://t.me/sviridov\_alexey